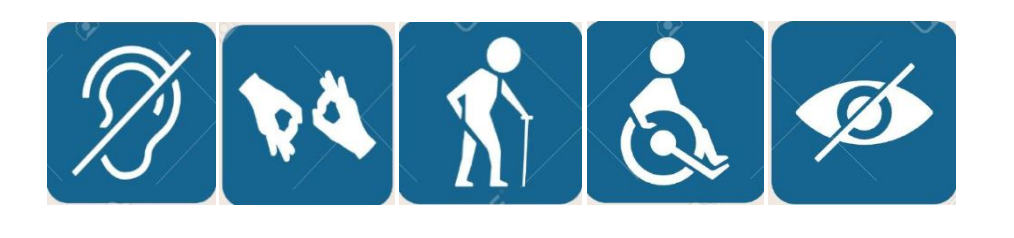

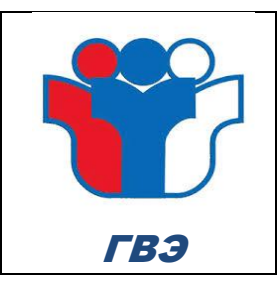

# **Правила заполнения бланков ГВЭ**

## **Общая часть**

Участники ГВЭ выполняют экзаменационные работы на бланках ГВЭ, формы и описание правил заполнения которых приведены ниже.

При заполнении бланков ГВЭ необходимо точно соблюдать настоящие правила, так как информация, внесенная в бланки, сканируется и обрабатывается с использованием специальных аппаратно-программных средств.

При недостатке места для записи ответов на задания на бланке ответов (включая обратную сторону бланка) организатор в аудитории по просьбе участника выдает [дополнительный бланк ответов.](http://www.rustest.ru/img/ege/ege2008-blank-2-dop.jpg)

# **Основные правила заполнения бланков ГВЭ**

Все бланки ГВЭ заполняются гелевой или капиллярной ручкой с чернилами черного цвета.

Участник должен изображать каждую цифру и букву во всех заполняемых полях бланка регистрации, бланка ответов, дополнительного бланка ответов,тщательно копируя образец ее написания из строки с образцами написания символов, расположенными в верхней части бланка регистрации. Небрежное написание символов может привести к тому, что при автоматизированной обработке символ может быть распознан неправильно.

Каждое поле в бланках заполняется, начиная с первой позиции (в том числе и поля для занесения фамилии, имени и отчества (при наличии) участника ГВЭ).

Если участник не имеет информации для заполнения какого-то конкретного поля, он должен оставить это поле пустым (не делать прочерков).

При записи ответов необходимо строго следовать инструкциям по выполнению работы (к группе заданий, отдельным заданиям), указанным в КИМ.

На бланке ответов, а также на дополнительном бланке ответов не должно быть пометок, содержащих информацию о личности участника ГВЭ.

### **Категорически запрещается:**

делать в полях бланков, вне полей бланков или в полях, заполненных типографским способом, какие-либо записи и (или) пометки, не относящиеся к содержанию полей бланков;

использовать для заполнения бланков цветные ручки вместо черной, карандаш, средства для исправления внесенной в бланки информации (корректирующую жидкость, «ластик» и др.).

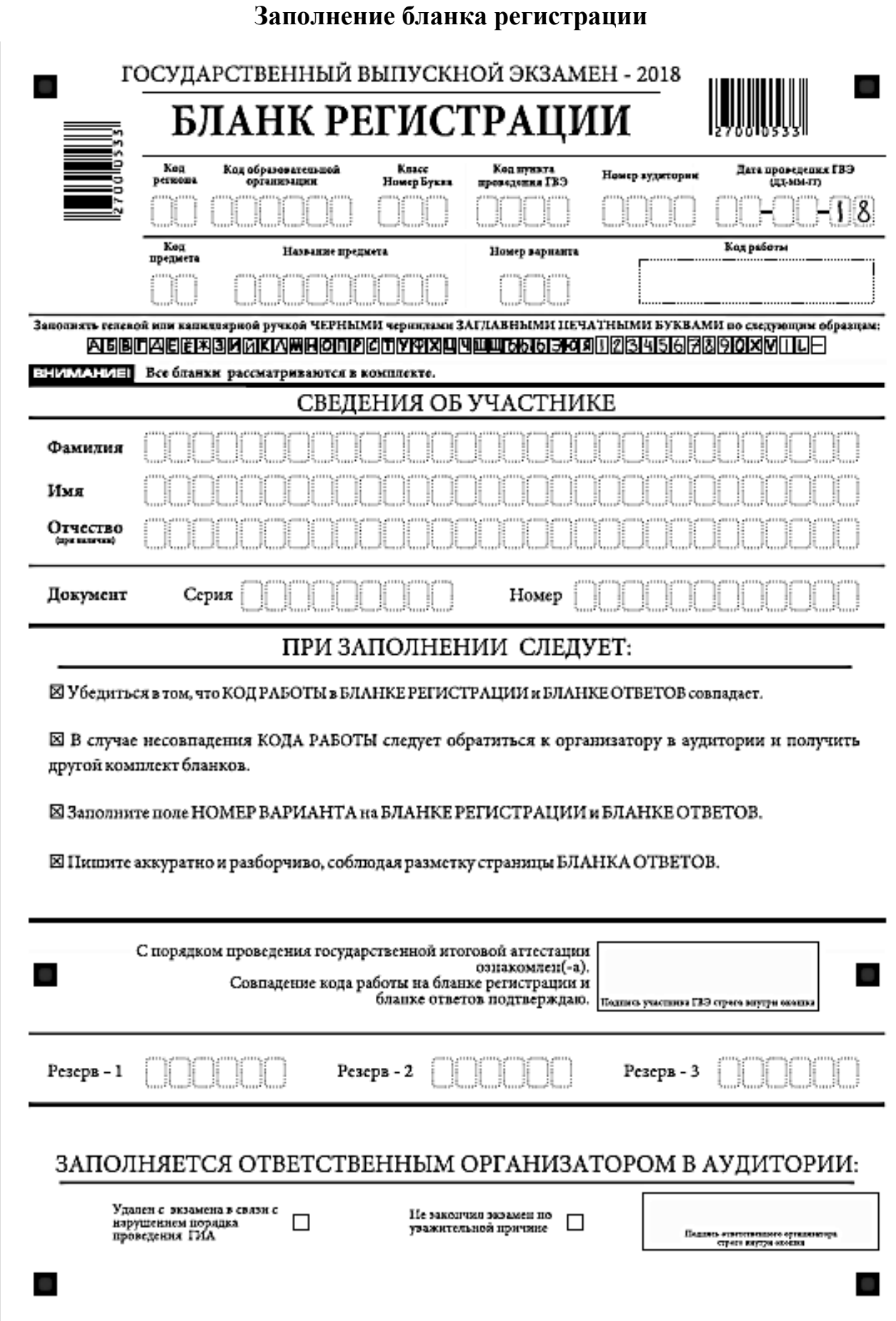

*Рис. 1 Бланк регистрации ГВЭ*

По указанию ответственного организатора в аудитории участники ГВЭ

приступают к заполнению верхней части бланки регистрации (рис. 2). Участником ГВЭ заполняются все поля верхней части бланка регистрации (см. Таблицу 1). Поле «Код работы» заполняется автоматически.

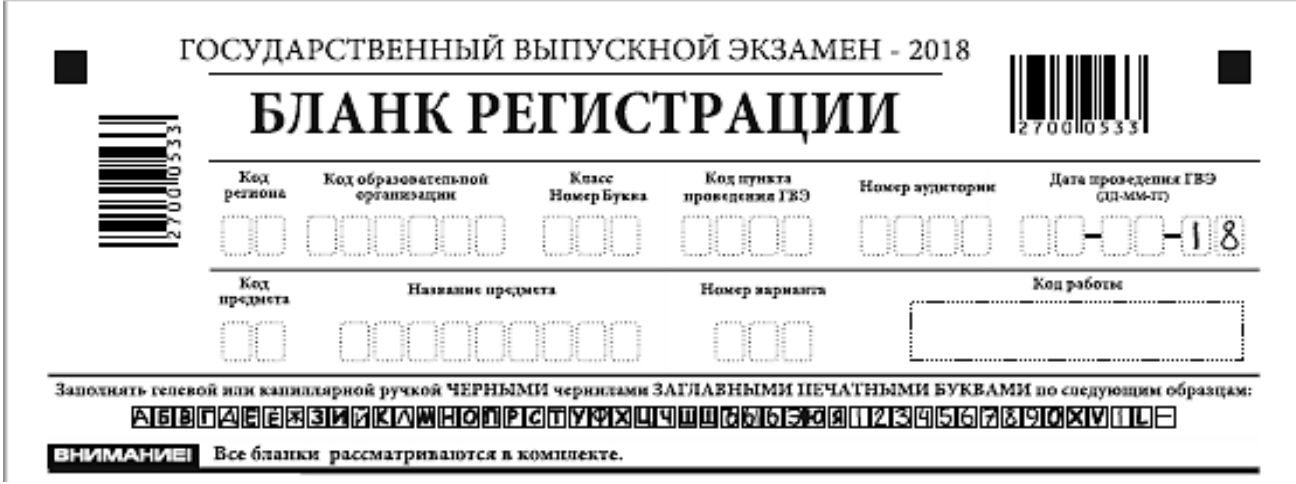

*Рис. 2. Верхняя часть бланка регистрации*

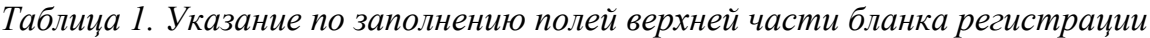

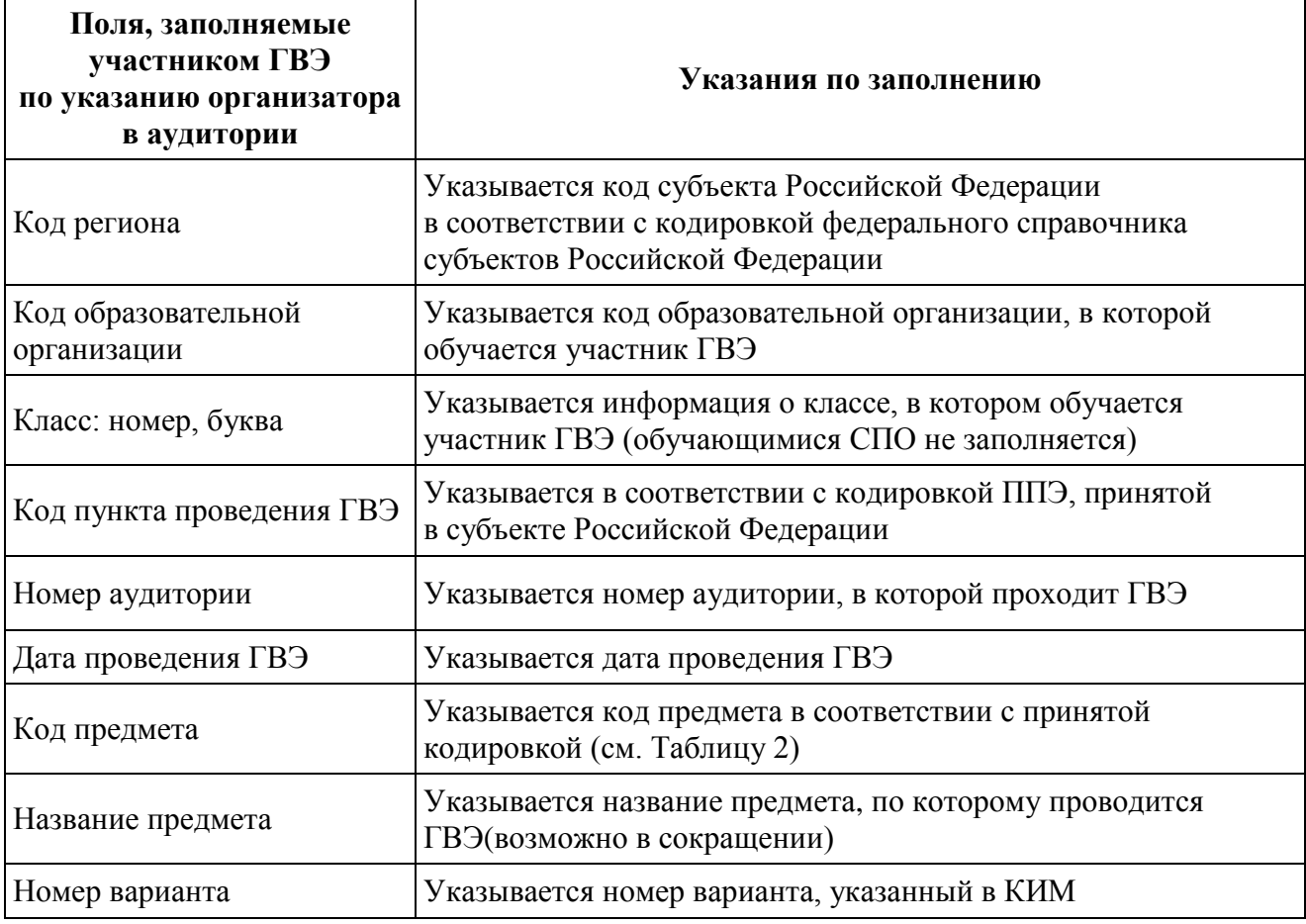

*Таблица 2. Названия и коды предметов*

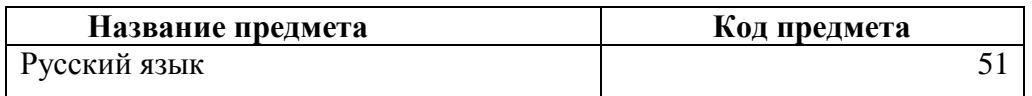

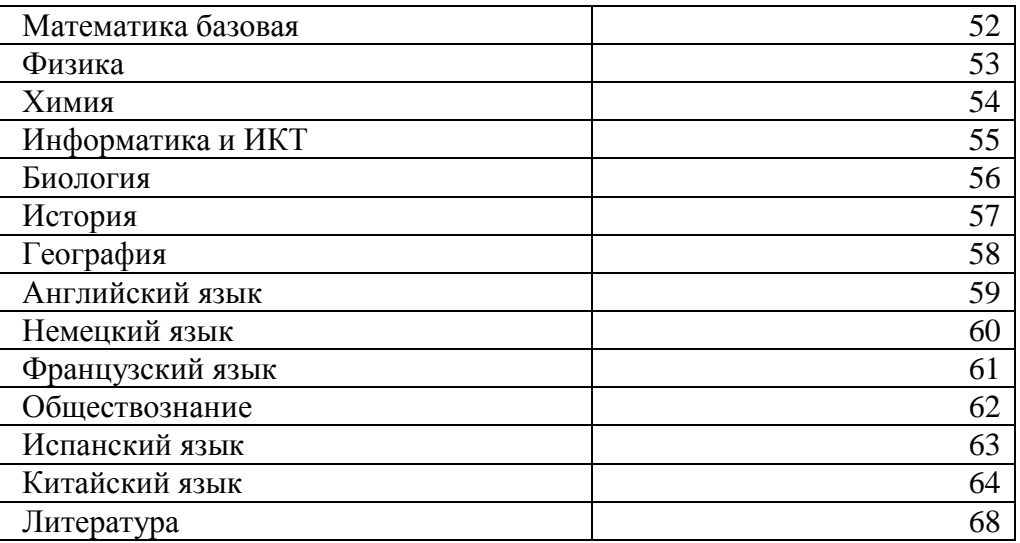

Поля средней части бланка регистрации «Сведения об участнике государственного выпускного экзамена» (рис. 3) заполняются участником ГВЭ самостоятельно (см. Таблицу 3).

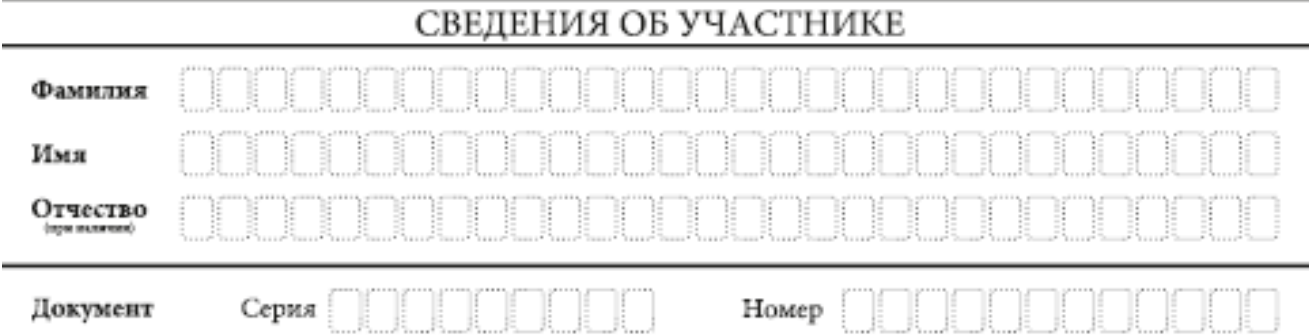

*Рис. 3. Сведения об участнике государственного выпускного экзамена Таблица 3. Указания по заполнению полей «Сведения об участнике государственного выпускного экзамена»*

| Поля, самостоятельно заполняемые<br>участником ГВЭ | Указания по заполнению                                                      |
|----------------------------------------------------|-----------------------------------------------------------------------------|
| Фамилия                                            | Вносится информация из документа,<br>удостоверяющего личность участника ГВЭ |
| Имя                                                |                                                                             |
| Отчество (при наличии)                             |                                                                             |
| Документ                                           | Документ, удостоверяющий личность                                           |
| Серия                                              | В поле записываются арабские цифры серии без<br>пробелов, например: 4600    |
| Номер                                              | В поле записываются арабские цифры номера без<br>пробелов, например: 918762 |

В средней части бланка регистрации расположена краткая инструкция по работе с бланками ГВЭ (рис. 4) и поле для подписи участника ГВЭ.

Поля для служебного использования «Резерв-1», «Резерв-2», «Резерв-3» не заполняются (рис. 5).

## ПРИЗАПОЛНЕНИИ СЛЕДУЕТ:

⊠ Убедиться в том, что КОД РАБОТЫ в БЛАНКЕ РЕГИСТРАЦИИ и БЛАНКЕ ОТВЕТОВ совпадает.

⊠ В случае несовпадения КОДА РАБОТЫ следует обратиться к организатору в аудитории и получить другой комплект бланков.

⊠Заполните поле НОМЕР ВАРИАНТА на БЛАНКЕ РЕГИСТРАЦИИ и БЛАНКЕ ОТВЕТОВ.

⊠ Пишите аккуратно и разборчиво, соблюдая разметку страницы БЛАНКА ОТВЕТОВ.

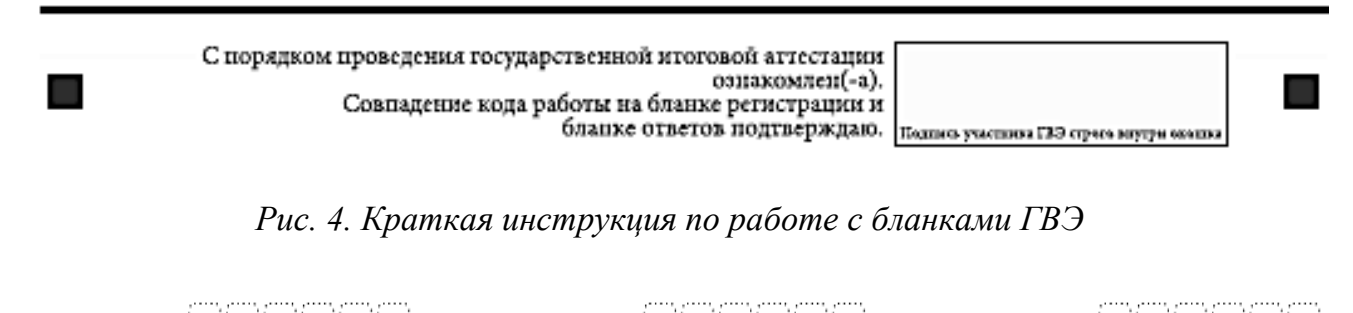

Резерв - 1 Резерв - 2 Резерв - 3

*Рис. 5 Поля для служебного использования*

Заполнение полей (рис. 6) организатором в аудитории обязательно, если участник ГВЭ удален с экзамена в связи с нарушением установленного порядка проведения ГИА или не закончил экзамен по уважительной причине. Отметка организатора в аудитории заверяется подписью ответственного организатора в аудитории в специально отведенном для этого поле бланка регистрации, и вносится соответствующая запись в форме ППЭ-05-02-ГВЭ «Протокол проведения ГВЭ в аудитории». В случае удаления участника ГВЭ в штабе ППЭ в зоне видимости камер видеонаблюдения заполняется форма ППЭ-21 «Акт об удалении участника ГИА».

# ЗАПОЛНЯЕТСЯ ОТВЕТСТВЕННЫМ ОРГАНИЗАТОРОМ В АУДИТОРИИ:

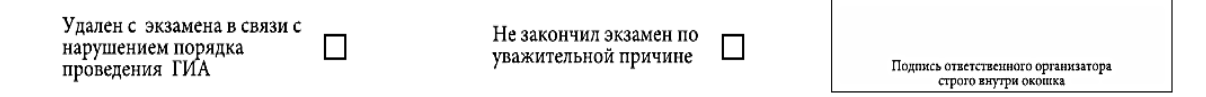

### *Рис. 6. Область для отметок организатора в аудитории о фактах удаления участника ГВЭ*

После окончания заполнения бланка регистрации выполнения всех пунктов краткой инструкции по работе с бланками ГВЭ («При заполнении следует…») участник ГВЭ ставит свою подпись в специально отведенном для этого поле.

В случае если участник ГВЭ отказывается ставить личную подпись в бланке регистрации, организатор в аудитории ставит в бланке регистрации свою подпись.

#### **Заполнение бланка ответов**

Бланк ответов (рис. 7) предназначен для записи ответов на задания КИМ.

В верхней части бланка ответов расположены вертикальный штрихкод, горизонтальный штрихкод и его цифровое значение. Информация для заполнения полей верхней части бланка ответов («Код региона», «Код предмета», «Название предмета» и «Номер варианта») должна соответствовать информации, внесенной в бланк регистрации.

Поле «Резерв-4» не заполняется.

Поле «Код работы» заполняется автоматически.

При недостатке места для ответов на лицевой стороне бланка ответов участник ГВЭ должен продолжить записи на оборотной стороне бланка (рис. 8), сделав в нижней части области ответов лицевой стороны бланка запись «смотри на обороте». Для удобства все страницы бланка ответов пронумерованы и разлинованы пунктирными линиями «в клеточку».

Если бланк ответов содержит незаполненные области (за исключением регистрационных полей), то организаторы погашают их следующим образом: «Z».

При недостатке места для записи ответов на задания на бланке ответов (включая обратную сторону бланка) организатор в аудитории по просьбе участника выдает ему [дополнительный бланк ответов.](http://www.rustest.ru/img/ege/ege2008-blank-2-dop.jpg)

### **Заполнение дополнительного бланка ответов**

Дополнительный бланк ответов (рис.9) выдается организатором в аудитории по просьбе участника ГВЭ в случае нехватки места для записи ответов на бланке ответов (включая его оборотную сторону).

Дополнительные бланки ответов при проведении устного экзамена могут при необходимости использоваться в случае осуществления аудиозаписи устных ответов участника ГВЭ с одновременным протоколированием его устных ответов.

В верхней части дополнительного бланка ответов расположены вертикальный штрихкод, горизонтальный штрихкод и его цифровое значение, поля «Код региона», «Код предмета», «Название предмета», «Номер варианта», «Код работы», а также поля «Лист №», «Резерв-5».

Информация для заполнения полей верхней части бланка («Код региона», «Код предмета», «Название предмета», «Номер варианта» и «Код работы») должна полностью соответствовать информации бланка регистрации.

В поле «Лист №» при выдаче дополнительного бланка ответов вносит порядковый номер листа работы участника ГВЭ (при этом листом № 1 является основной бланк ответов, который участник ГВЭ получил в составе индивидуального комплекта).

Поле «Резерв-5» не заполняется.

Ответы, внесенные в каждый следующий дополнительный бланк ответов (включая его оборотную сторону) (рис. 10), оцениваются только в случае полностью заполненного предыдущего дополнительного бланка ответов и основного бланка ответов.

Если дополнительный бланк ответов содержит незаполненные области (за исключением регистрационных полей), то организаторы погашают их следующим образом: «Z».

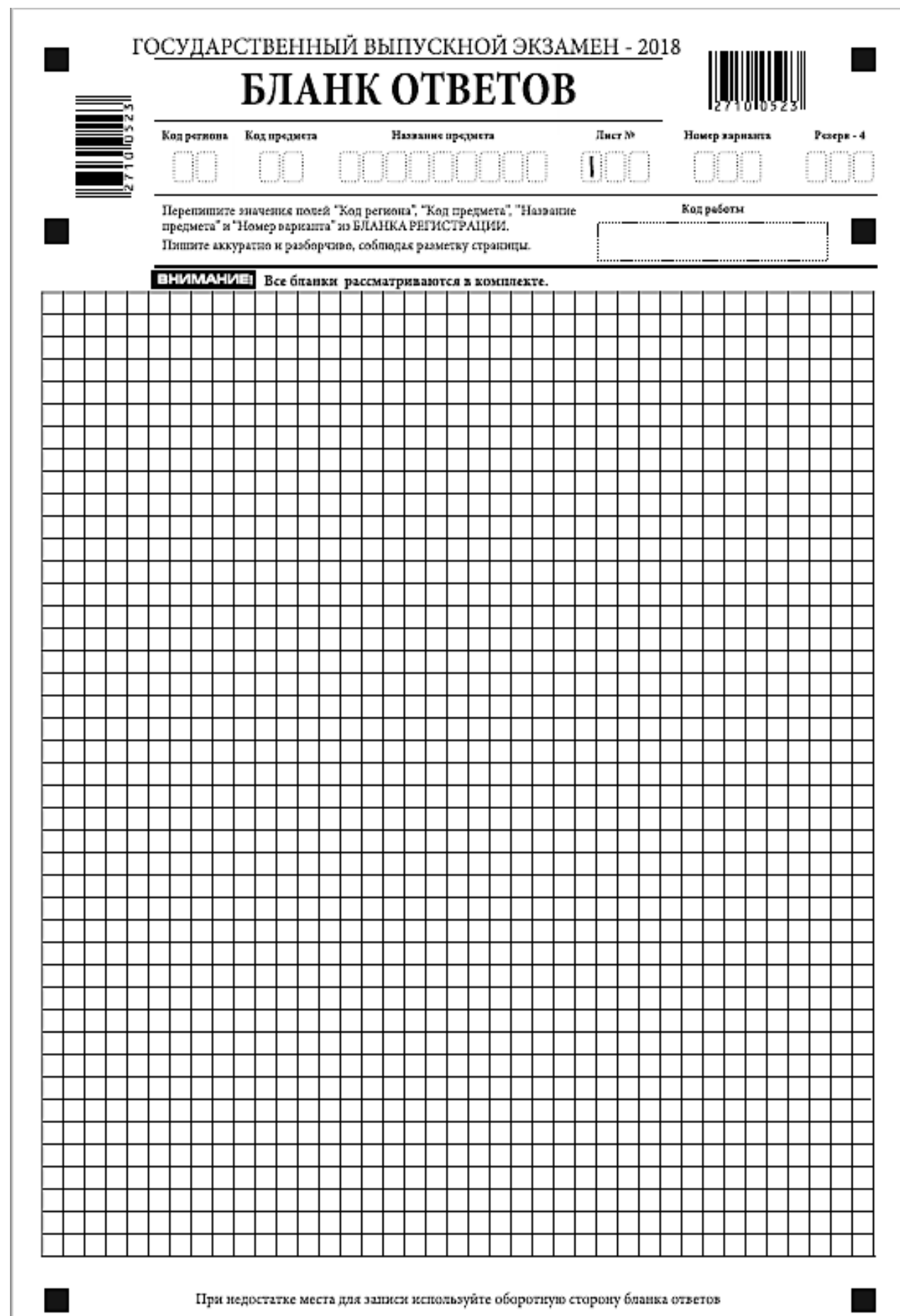

*Рис. 7. Бланк ответов*

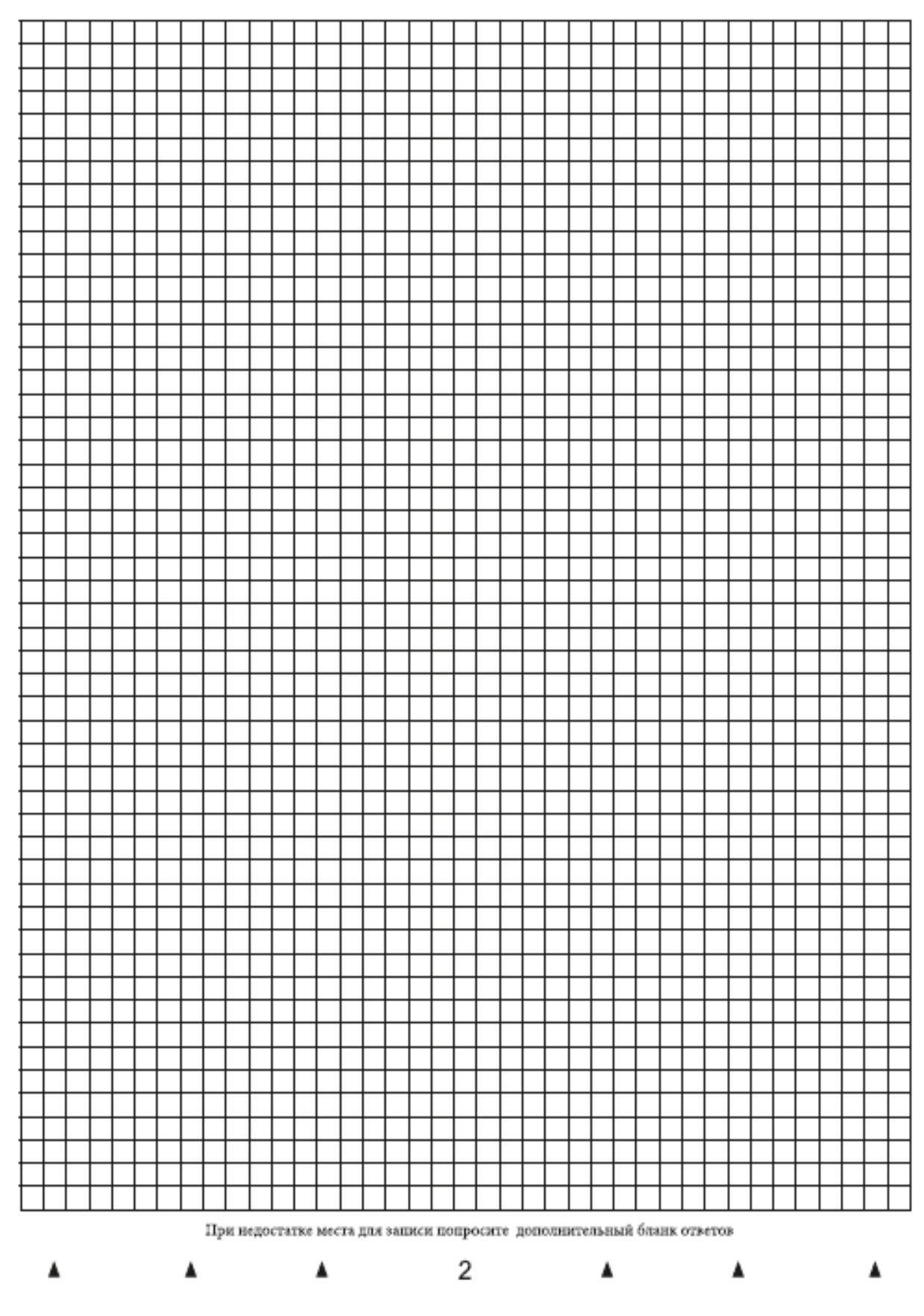

*Рис. 8. Оборотная сторона бланка ответов*

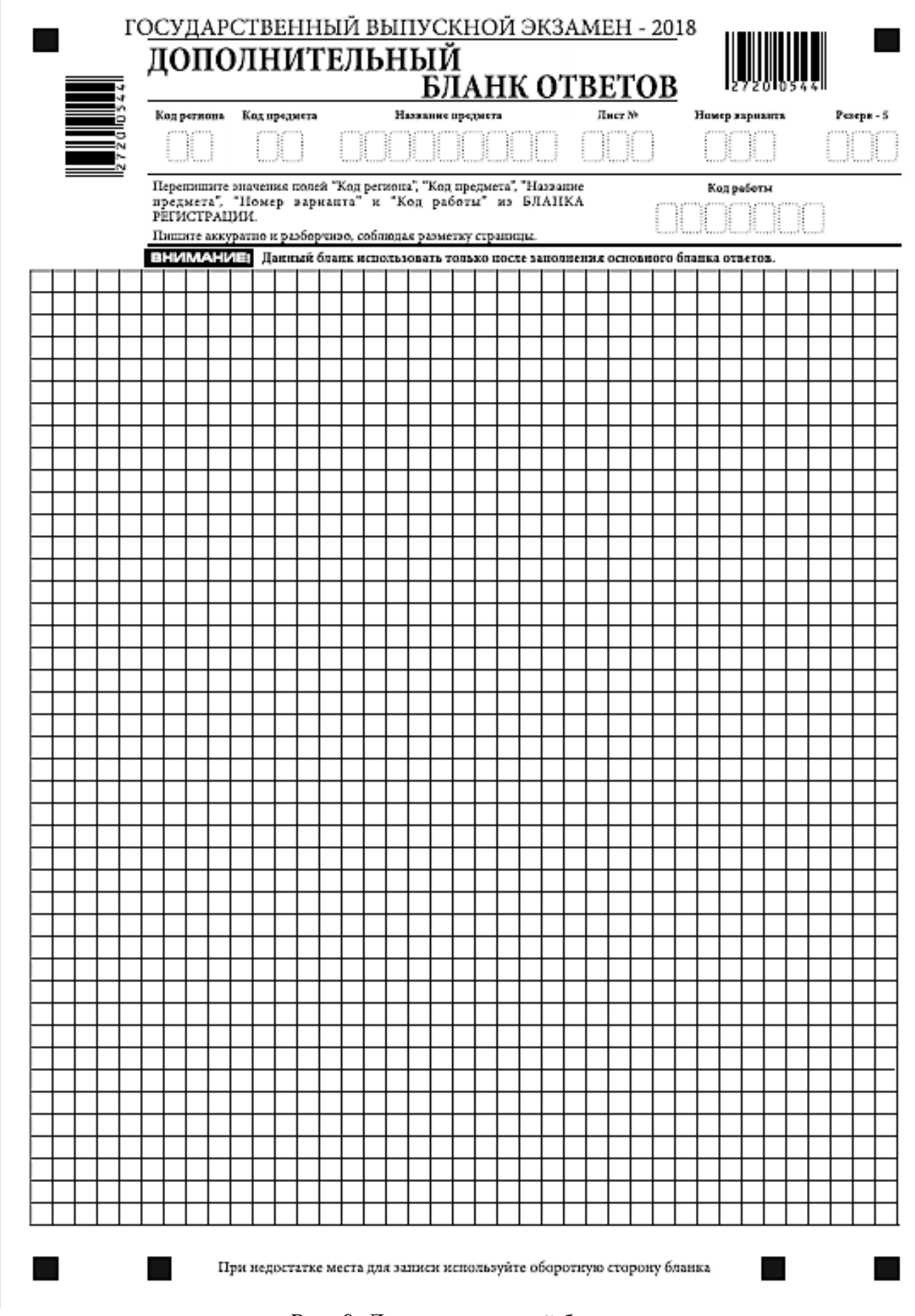

*Рис. 9. Дополнительный бланк ответов*

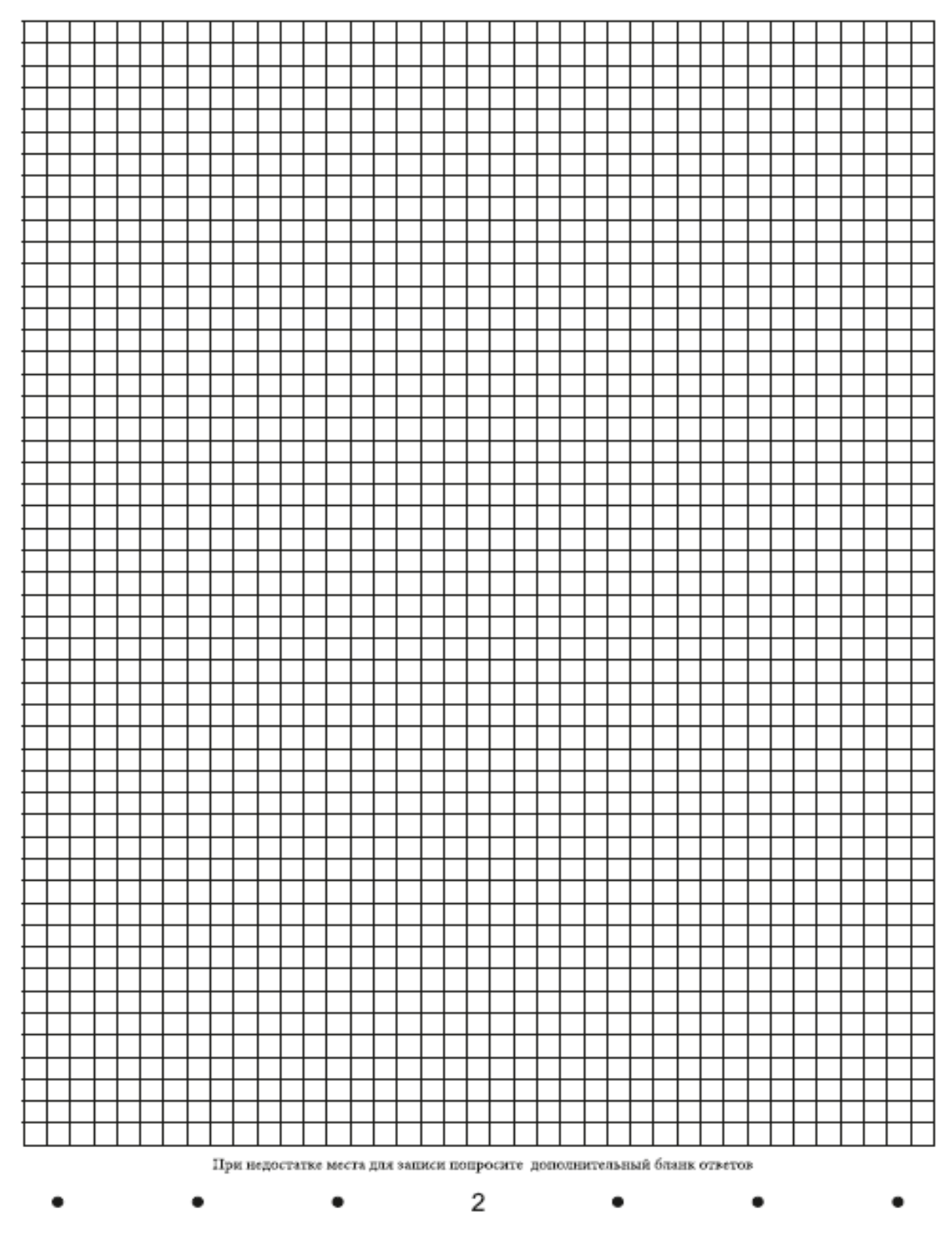

*Рис. 10. Оборотная сторона дополнительного бланка ответов*